## **Ihre Anfrage auf Ortsabwesenheit einfach erklärt**

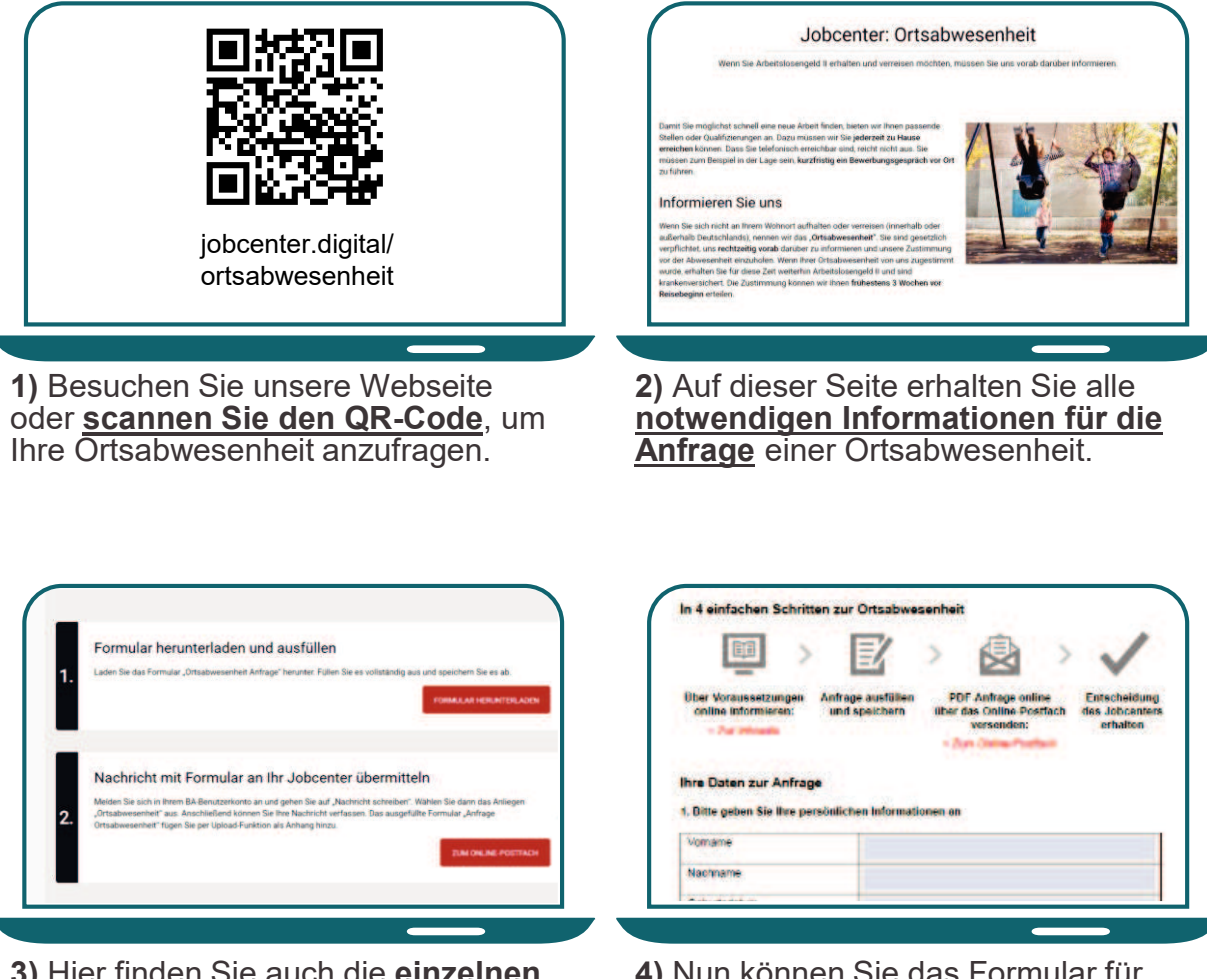

**3)** Hier finden Sie auch die **einzelnen Schritte** für die Anfrage.

**4)** Nun können Sie das Formular für die Anfrage als **PDF** herunterladen, ausfüllen und abspeichern.

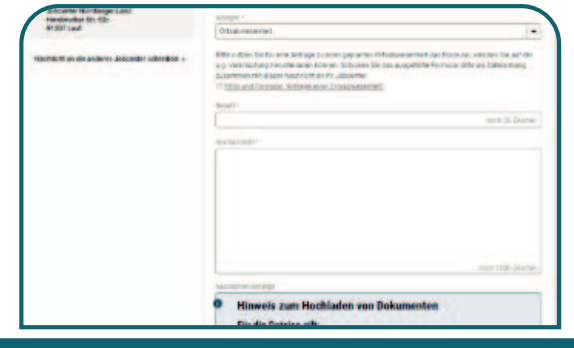

**5)** Öffnen Sie im Postfachservice eine neue Nachricht. Bitte **wählen**  Sie das Anliegen "Ortsabwesen**heit"** aus.

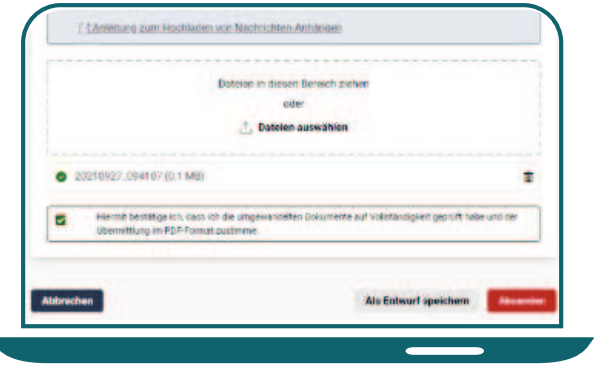

**6)** Fügen Sie das **ausgefüllte Formular** der Postfachnachricht bei und **senden Sie Ihre Nachricht** an Ihr Jobcenter.

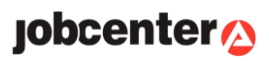